# HIV CASE-BASED SURVEILLANCE

Screenshots from openMRS case reporting module

NOVEMBER 8, 2016 CENTERS FOR DISEASE CONTROL AND PREVENTION

# Use case: Test patient John M Doe

Below is a list of all triggers defined for HIV case based surveillance along the care cascade; in the case reporting module in openMRS.

- 1. [New HIV Case](#page-2-0)
- 2. [New HIV Disease](#page-6-0)
- 3. [New HIV Treatment](#page-9-0)
- 4. [ART Therapy changed to second line](#page-12-0)
- 5. [HIV Treatment stopped](#page-15-0)
- 6. [HIV treatment failure](#page-18-0)
- 7. [Patient died](#page-21-0)
- 8. HIV not virally suppressed
- 9. HIV patient not tested
- 10. HIV patient lost to follow up

NOTE: For the last three triggers screenshots have not been included. I wasn't able to replicate the scenarios that would fire the *HIV patient not tested* trigger (viral load) and *HIV patient lost to follow up* based on how the queries were defined in the case reporting module. For the *HIV not virally suppressed* trigger. There wasn't any queries included in the module.

# 1. Home Page

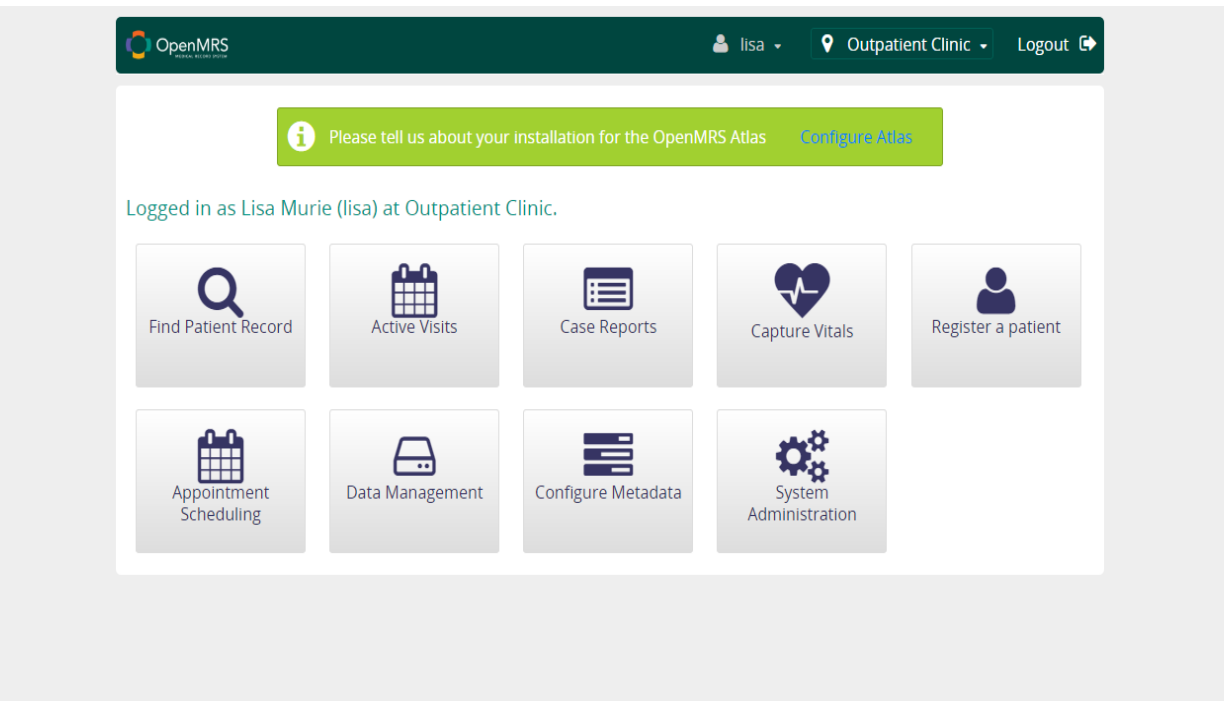

# 2. Registering the test patient

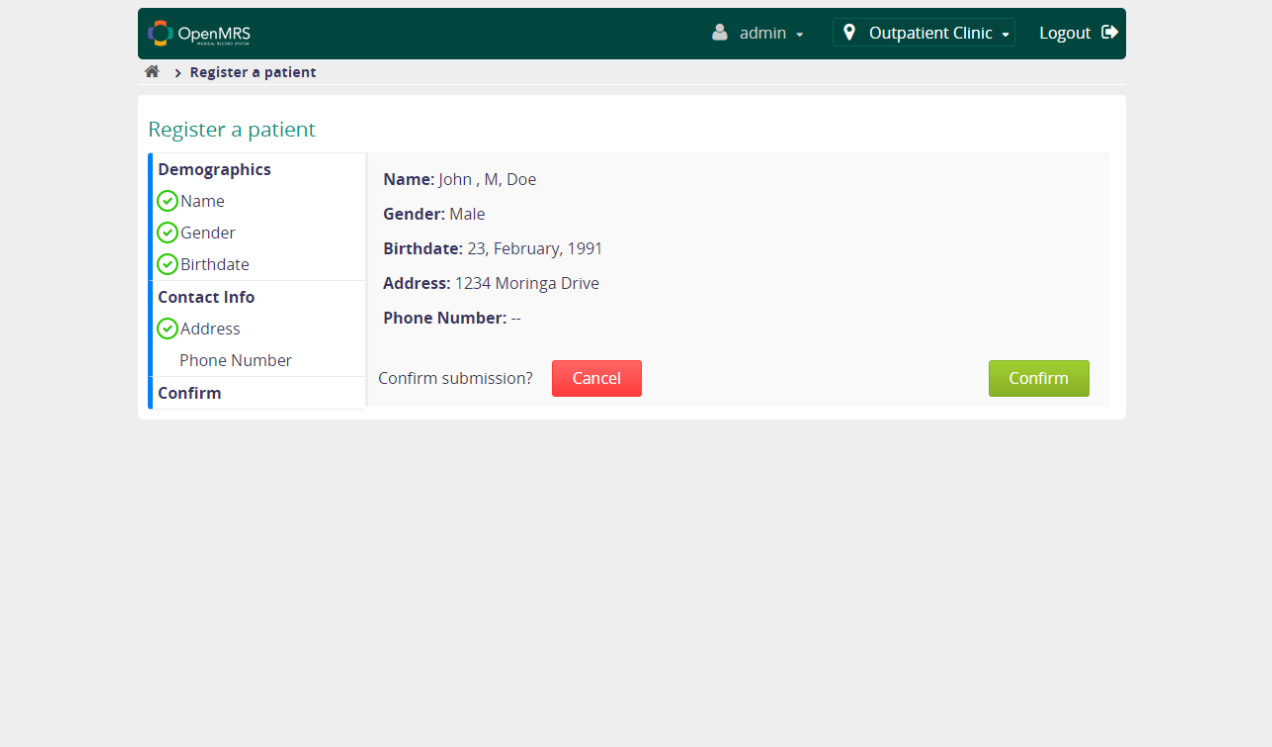

# 3. New HIV Case

<span id="page-2-0"></span>Enter the observation for a reportable sentinel event. In this case, patient HIV test results are positive.

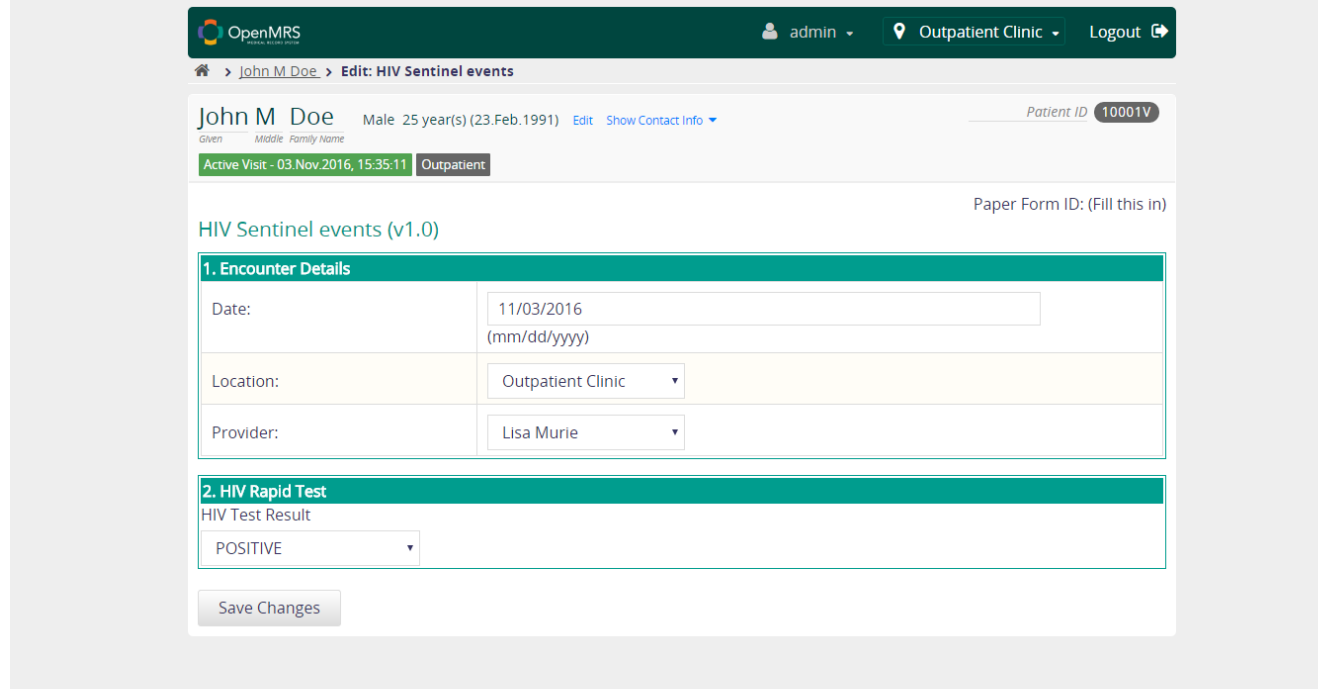

*New HIV Case* trigger is fired by the observation and entered in the case report queue

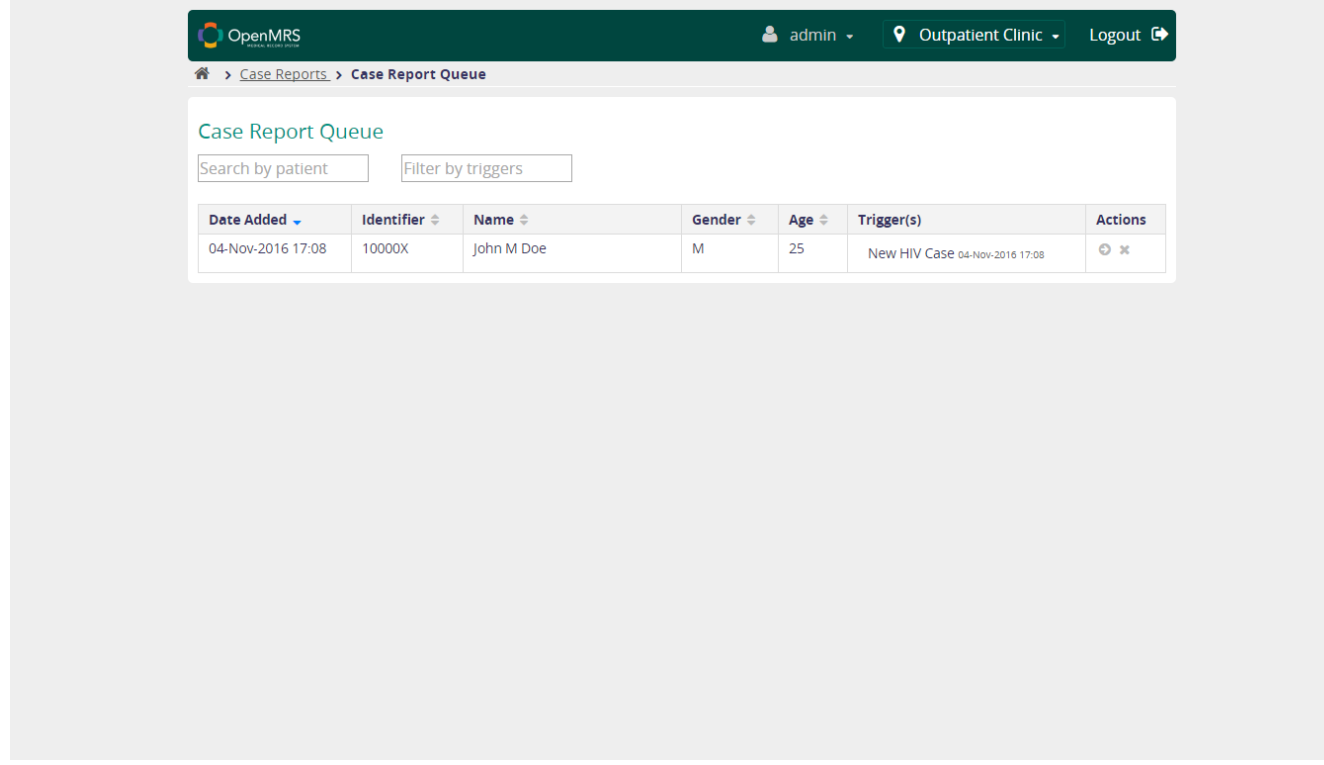

One can either submit or decline the queued case report

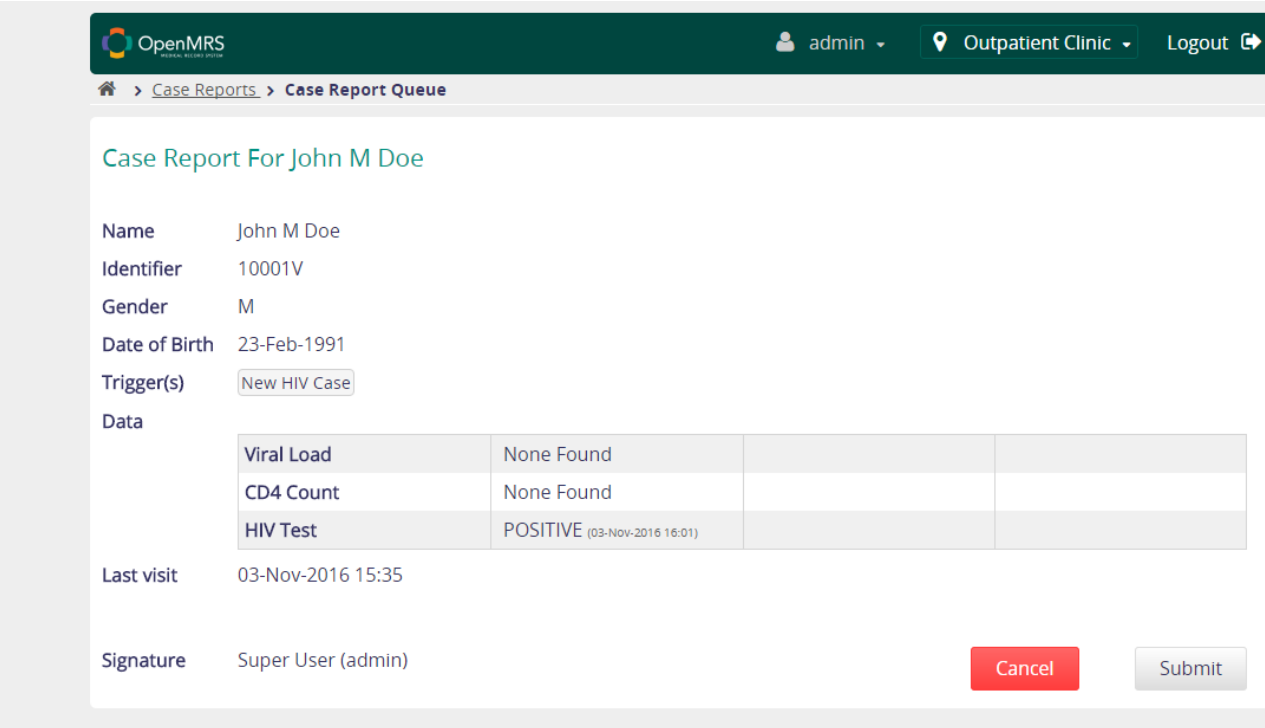

# Submitted case reports

![](_page_4_Picture_4.jpeg)

## Case report as a FHIR Document

![](_page_5_Picture_4.jpeg)

# 4. New HIV Disease

<span id="page-6-0"></span>Enter details for WHO staging based on HIV disease diagnosed

![](_page_6_Picture_17.jpeg)

# Case report queue

![](_page_6_Picture_18.jpeg)

## Review and submit the reports

![](_page_7_Picture_11.jpeg)

# Submitted case reports

![](_page_7_Picture_12.jpeg)

![](_page_8_Figure_1.jpeg)

# <span id="page-9-0"></span>5. New HIV Treatment

![](_page_9_Picture_10.jpeg)

Case reporting queue

![](_page_10_Picture_5.jpeg)

# Review and Submit report

![](_page_10_Picture_6.jpeg)

# Submitted case reports

![](_page_11_Picture_37.jpeg)

#### Case report as FHIR Document

![](_page_11_Figure_3.jpeg)

# <span id="page-12-0"></span>6. ART Therapy changed to second line

![](_page_12_Picture_6.jpeg)

## Case report queue

![](_page_13_Picture_9.jpeg)

# Review and submit case report

![](_page_13_Picture_10.jpeg)

# Submitted case reports

![](_page_14_Picture_35.jpeg)

#### Case report as FHIR Document

![](_page_14_Figure_3.jpeg)

# <span id="page-15-0"></span>7. HIV Treatment stopped

![](_page_15_Picture_11.jpeg)

# Case reporting queue

![](_page_15_Picture_12.jpeg)

## Review and submit case report

![](_page_16_Picture_9.jpeg)

# Submitted reports

![](_page_16_Picture_10.jpeg)

#### Case report as FHIR document

![](_page_17_Figure_1.jpeg)

# <span id="page-18-0"></span>8. HIV treatment failure

![](_page_18_Picture_11.jpeg)

# Case report queue

![](_page_18_Picture_12.jpeg)

# Review and submit or dismiss case report

![](_page_19_Picture_9.jpeg)

# Submitted case reports

![](_page_19_Picture_10.jpeg)

#### Case report as FHIR document

![](_page_20_Figure_1.jpeg)

# <span id="page-21-0"></span>9. Patient died

![](_page_21_Picture_1.jpeg)

Edit this Patient | Edit this Patient (Short Form)

#### case report queue

![](_page_21_Picture_4.jpeg)

#### Review and submit case report

![](_page_22_Picture_4.jpeg)

#### Submitted case reports

![](_page_23_Picture_34.jpeg)

#### case report as FHIR Document

![](_page_23_Figure_3.jpeg)